### **AutoCAD Crack For PC 2022 [New]**

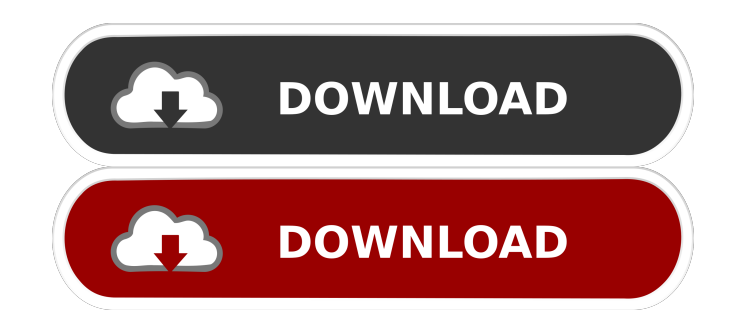

#### **AutoCAD Crack+**

In March 2018, Autodesk announced that AutoCAD Cracked 2022 Latest Version 2019 will no longer be offered for purchase. Users can still use all of the applications in the AutoCAD Product Suite but only the desktop version will continue to be sold. AutoCAD 2019 is available as a free trial. With its roots in architectural design, AutoCAD originally supported drafting, archiving, and annotation. Over the years, it evolved into a commercial design tool used for creating 2D diagrams and 3D models. Today, it supports computer-aided design (CAD), architecture, engineering, digital fabrication, and modeling software. AutoCAD is used in many industries, including architecture, manufacturing, engineering, construction, and other building-related activities. Concepts and Elements Like most CAD applications, AutoCAD represents a drawing as a series of lines, arcs, arcs, circles, and polygons. These geometric shapes are referred to as "concepts" or "elements". Concepts A concept is a simple geometric shape such as a square, rectangle, or circle. A drawing can contain several different kinds of concepts, which can be arranged in various ways. AutoCAD calls its geometric shapes that represent text and other content "text elements". For example, the word "AutoCAD" is made up of a rectangle, a small circle, and several text elements, each with a specific size and color. The word "AutoCAD 2019" contains the same concepts, but the colors are different, as is the case with any other drawing. Drawings created by CAD applications typically contain many concepts. Some of these shapes are used only for visual purposes, such as fill, stroke, text, and icon. Other concepts are part of the drawing. For example, the terms "arc", "curve", and "polyline" are not only geometric concepts. A circle is an arc, a curve is a polyline, and so on. AutoCAD calls its text elements "pages". As in a book, each page is a visual element that can be laid on top of another page. A single page is also a concept, but AutoCAD can also combine several text elements into a single page. In this example, all of the words are "page" concepts, but they are used to create three separate pages. Drawings can also contain additional concepts. For example, "linetype" is a concept

#### **AutoCAD Patch With Serial Key Download**

Simulink is a graphical block diagram package in the MATLAB environment. It can be used to create, simulate, and generate block diagrams in a graphical environment. This is often used for simulation. Although generally regarded as primarily a graphical tool, it can be used in conjunction with Autodesk's Maya. The overall structure of the drawing area is based on a 2D sheet of a traditional paper drawing. All drawings are placed on a 2D plane called the paper space and placed within the drawing area. Basic components The drawing area is a single document that contains layers. Each layer contains objects, and one or more documents. An object is simply a concept in the drawing area. It has properties such as a text string or a geometric shape. It can have a title, some description, and either open or closed depending on the settings. It can be linked to a number of other objects and can be used to show or hide other objects. The objects can be placed on a canvas, which is a single 2D plane in the drawing area. The objects can be drawn to the canvas using the tools that are available. Objects are broken down into four categories: Shapes are for drawing lines, rectangles, circles and other simple shapes. Layers are for placing any objects on different levels in the drawing area. Documents are for placing any objects on a single level in the drawing area. Documents can contain multiple objects. Texts are for placing a text string, such as a name or description of an object. They are also a simple type of objects. Layers Layers are created by dragging objects onto the canvas. When a layer is placed, it is named, creating a folder where other objects can be placed on the same level. There are three types of layers: sheet layer, bin layer and layer group. The drawings can be saved in a number of formats such as DWF, PDF, DWG, DXF, and PLY. The Document and Text properties can be set and these determine how objects are displayed. An object can be linked to a number of layers. When an object is placed on a different layer, it becomes highlighted. This is useful if you want to find the object in the drawing. Documents Documents are objects that hold many other objects. They are created by dragging objects onto a canvas. They can hold shapes, lines, text strings and other objects. The following table shows the differences in the 5b5f913d15

## **AutoCAD Crack + License Code & Keygen**

Open a file \*.dwg in your favorite graphics editor. Import this file in Autocad. On the Import menu, select "Autodesk DWG/DXF". Select the file that you want to use and then click "Open". The file is imported. The import can take some time, depending on the size of the file. On the command line, type the following command: "" dwg2dxf model.dwg model.dxf "" The file is converted into a DXF file. ## 3D Model Conversion Tutorial To create a 3D model, the following steps are required: 1. Create a new scene in the SCENE panel. 2. Click on the "SCENE->OBJECTS" button on the right-hand side of the SCENE panel. 3. Create new objects. 4. Select the objects that are to be converted into 3D objects. 5. Click on the "PROPERTIES" button on the right-hand side of the SCENE panel. 6. You can select an OBJ or PROP file. To create a new file, select a project name and extension. \*To open the current scene and the files in the SCENE panel, click on the "SCENE->OPEN SCENE" button on the right-hand side of the SCENE panel.\* ## 1D/2D/3D CAMERA Tutorial \*To work with the cameras, the project must be opened in Scenecam,\* 1. Right-click on the project in Scenecam. 2. Click on "NEW SCENE->CAMERA". 3. The "NEW SCENE" dialog box will open. 4. Click on "Scenario" tab. 5. In the "Scene Type" field, choose "None" 6. Click on the "Reset Scene Settings" button. 7. Click on "OK" on the "SCENE" dialog box. 8. In the "CAMERA" dialog box, you will be asked to name the new camera. 9. In the "CAMERA SETTINGS" dialog box, select "None" for the camera settings. 10. Click on "OK" on the "CAMERA" dialog box. 11. Click on

## **What's New in the AutoCAD?**

Create and manage a table of values or reference parameters. Analyze your drawings and export them for use in other CAD applications. Print to any physical media, such as a wall, as if you were using Post-it notes. Optimize the placement of your work with assistance from a drawing and visual guide. Save reference images with the click of a button. Print an image to the physical print media of your choice, including paper, wall, and screen. Automatically track the features in your drawings. Customize the behavior of your work area using workspaces. Find and fix broken links in your drawings using visual previews. View and search your drawings. Use context-sensitive command shortcuts in context menus. Automatically track the features in your drawings. Customize the behavior of your work area using workspaces. Find and fix broken links in your drawings using visual previews. Save reference images with the click of a button. Automatically print drawings as they are edited, and see the resulting image in a new drawing. Automatically track the features in your drawings. Find and fix broken links in your drawings using visual previews. Use context-sensitive command shortcuts in context menus. Other CAD improvements: Improved user interface and more. Provide better feedback to inform you of updates and improvements to your files. Easily and intuitively review and manipulate your layer display. Improvements to the layer preview, including the ability to show material properties, show filled area, and show color. Many features have been moved to tool palettes and work windows, for faster navigation and better access. More intuitive commands for the most common actions. New user options, such as the ability to quickly navigate to the front end and work with custom toolsets. Improved drawing experience on high-DPI displays, including: The ability to customize the font and size of your drawings on high-DPI displays. Support for Retina and HiDPI displays. Support for non-English languages. Navigation bar buttons on the Draw and Edit toolbar. Auto-configuration of your drawings on a Retina display.

# **System Requirements For AutoCAD:**

OS: Windows 10, Windows 8, Windows 8.1, Windows 7, Windows Vista Mac OS X 10.7 or later Home Intel 64-bit; Intel EM64T (32-bit is not supported) 1GB RAM DVD-ROM drive 2.0 GB available space Must be able to play audio CDs To play disc-based PC games on a Mac you will need to copy the disc to your computer. CD-ROM discs can be mounted and read through the operating system. If you cannot

Related links:

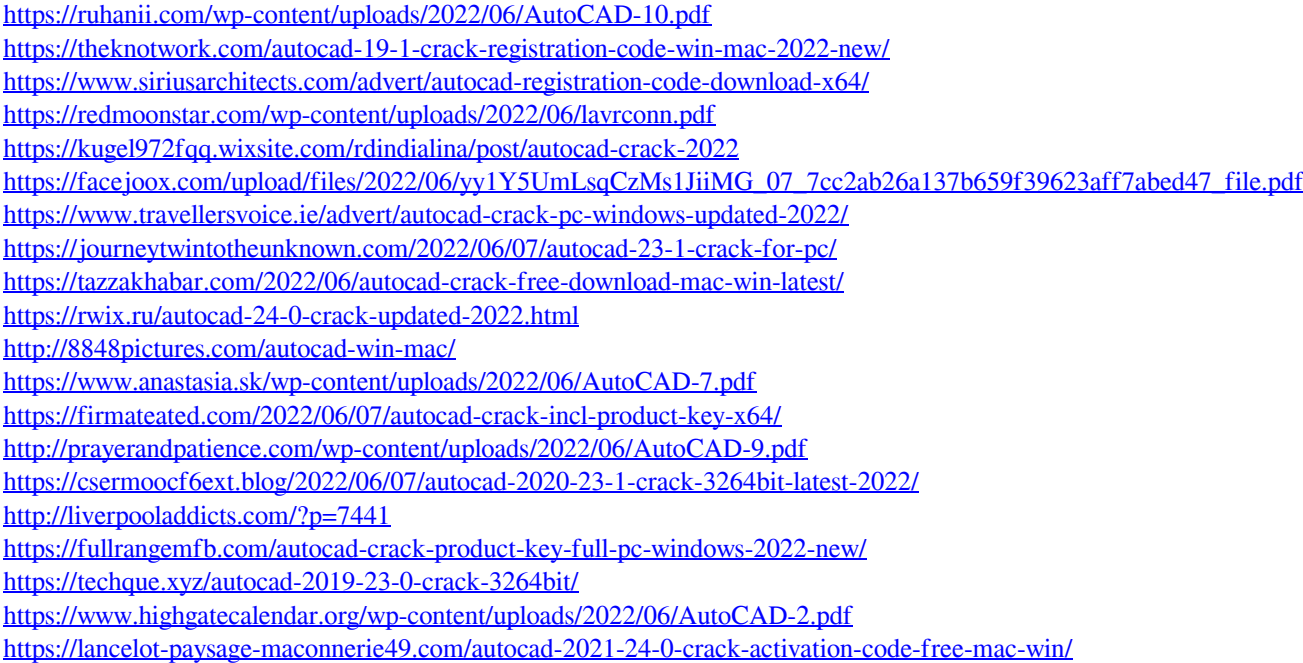